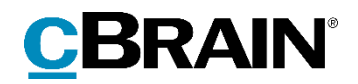

# **F2**

# Release note

Version 8.3.0.8625

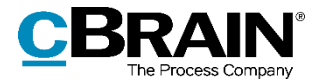

# **Release note til F2 version 8.3.0.8625**

Kære F2-bruger

Velkommen til release note 8.3.0.8625 til cBrain F2.

Vi har med denne version udvidet, forbedret og ændret mulighederne i F2 på en række områder, ligesom vi har rettet uhensigtsmæssigheder. Det gælder både i forhold til F2 Desktop og flere af F2's tilkøbsmoduler.

Nedenfor vises en oversigt over ny og/eller ændret funktionalitet, ligesom de enkelte fejlrettelser gennemgås.

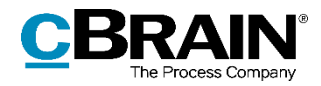

# **Ny/Ændret funktionalitet**

## **F2 Desktop**

- F2's sporing af fejlbehæftet indhold i indkommende e-mails er blevet forbedret. Ved modtagelse af en e-mail med fejlbehæftet indhold vises der under emailens metadatafelter en notifikationsbjælke. Ved klik på bjælken bliver emailens indhold vist i kompatibilitetstilstand.
- Listen af privilegier, der tilgås fra administratorfanens menupunkt "Rolletyper og privilegier", er nu sorteret alfabetisk.
- Det er nu muligt at importere kopier af konfigurationsindstillinger i F2 konfiguration, også når de ikke allerede er oprettet på destinationssystemet.
- Ydelsen er forbedret ved indlæsning og genindlæsning af aktvinduet. Dette gælder især for akter med et stort antal relaterede akter.
- Ydelsen er forbedret ved åbning af dialogen "Teams".

## **F2 Bestilling**

 Bestillingens opretter og parten angivet i feltet "Returner til" bliver nu underrettet via indbakken, når en svarakt bliver endeligt godkendt, hvis der på bestillingen er sat hak i "Informér opretter og 'returner til' når udført".

#### **F2 cPort**

 Kolonnerne "Afsluttet af" og "Afsluttet d." er blevet tilføjet til cPort-rapporten "Alle aktfelter". Kolonnerne bliver udfyldt for akter, der afsluttes i F2 version 8.3 og fremefter.

# **F2 Digital Post (e-Boks)**

 Det er nu tydeligere i F2's brugerfladetekst, at forsendelser via F2 Digital Post (e-Boks) sendes til e-Boks. Denne tekstændring sker i forbindelse med, at Digital Post i 2021 skifter leverandør. Modulet har i øvrigt fået nyt ikon.

#### **F2 Fraser, Avanceret**

 Håndtering af fletning af listedata fra sagsforløb til dokumentskabeloner er blevet forbedret. Fraser evalueres inden for den kontekst, hvor liste-flettefeltet optræder. Frasen kan dermed henvise til egenskaber på det aktuelle element fra liste-flettefeltet.

# **F2 Godkendelser**

- Dialogen "Overtag godkendelse" er udvidet med flere muligheder. Ud over at udskifte godkendere og slette trin kan overtageren nu også tilføje yderligere godkendere til eksisterende trin og tilføje nye trin efter det aktive trin.
- I dialogen "Overtag godkendelse" er det nu muligt at genstarte en returneret godkendelse, hvis retursender har valgt "Returner og genoptag hos mig" eller "Returner og genoptag efter mig". En genstart betyder, at overtageren af

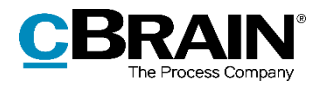

godkendelsen får mulighed for at tilføje trin samt tilføje, udskifte eller fjerne godkendere på mellemliggende trin. En genstart nulstiller desuden godkendelseshandlinger på mellemliggende trin. Det betyder, at godkendere, der ikke fjernes, skal godkende igen.

#### **F2 Procesunderstøttelse**

- Håndtering af fletning af listedata fra sagsforløb til dokumentskabeloner er blevet forbedret. Fraser evalueres inden for den kontekst, hvor liste-flettefeltet optræder. Frasen kan dermed henvise til egenskaber på det aktuelle element fra liste-flettefeltet.
- Afvikling af transformation af sagens oplysninger til Business Intelligencetabeller foregår nu asynkront. Dette medfører en forbedret ydelse ved opdatering af sagens oplysninger, og eventuelle problemer med transformation af data vil ikke forhindre brugerens opdateringer.

#### **F2 Sagsskabeloner, Editor**

 Ved oprettelse af sag fra en modtaget e-mail er det muligt at opsætte en sagsskabelon til automatisk at indsætte e-mailafsenderen i feltet "Sagsparter" i dialogen "Ny sag". Det gøres med den nye type installationsreference, "Afsender". Denne type kan kun bruges i feltet "Sagsparter" i sagsskabelonen.

## **F2 Tilgængelighed**

- I dialogen "Påtegning" oplæser skærmlæsere nu tjekboksene "Oprettet af" og "Set af", når akten er i læsetilstand. Skrivefeltets navn i dialogen oplæses også.
- I godkendelsens trinvinsing oplæser skærmlæsere nu bemærkningsfeltets navn, når akten er i redigeringstilstand.
- I dialogen "Ret godkendelse" oplæser skærmlæsere nu navnet på fristfelterne.

#### **F2 Touch**

F2 Touch viser nu godkendelsesloggen under godkendelsestrinene.

#### **F2 Underskrevet Godkendelse**

- Der er indført et nyt tilkøbsmodul, F2 Underskrevet Godkendelse, som gør det muligt at indsætte underskrift i dokumenter og godkende dem i én samlet arbejdsproces. I forbindelse med modulet er indført tre nye funktioner:
	- Godkendelsesforløb kan oprette automatisk svarakt ved klik på "Godkend endelig" ved at sætte hak i "Opret svar automatisk efter endelig godkendelse" i opsætning af godkendelsesforløb eller godkendelsesskabelon.
	- o Dokumenter kan medtages på svarakten ved automatisk svaroprettelse ved at sætte hak i "Inkludér ved automatisk oprettelse af svar ved endelig godkendelse" i dokumentets egenskaber. Hakket kan både sættes på dokumenter og dokumentskabeloner.

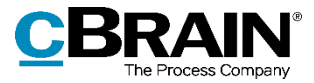

o Ny type frase med underskrift er indført. Frasen indsættes i dokumentskabelon og flettes ved automatisk svaroprettelse gennem endelig godkendelse eller ved klik på "Indsæt min underskrift" i højrekliksmenuen i aktvinduets dokumentområde.

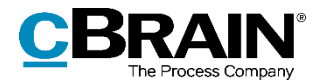

# **Fejlrettelser**

## **F2 Desktop**

- Håndtering af fejl, der forårsagede, at metadata såsom "Til" og "Fra" i en e-mail sendt fra F2 fik en indrykning, når e-mailen blev vist i en anden e-mailklient.
- Håndtering af fejl, der forårsagede, at vedhæftninger til en e-mail i simpel tilstand kunne blive slettet, når Delete-tasten blev brugt til at slette tekst i skriveruden.
- Håndtering af fejl, der kunne forårsage, at F2 ikke reagerede, efter computeren gik ud af dvaletilstand.
- Håndtering af fejl, der forårsagede, at knapper relateret til den personlige og til enhedens styring ikke dukkede op i dialogen "Tilpas værktøjslinjen Hurtig adgang".
- Håndtering af fejl, der forårsagede, at tastaturgenvejen til fanen "Kontakter" på hovedvinduets navigationslinje (som standard Ctrl+K) ikke fungerede og ikke optrådte i dialogen "Genvejstaster".
- Håndtering af stavefejl i ordet "proceslinjen" i dialogen "Opsætning".
- Håndtering af fejl, der kunne forårsage, at F2 lukkede ned tidligere end forventet under nedlukningsprocessen.
- Håndtering af fejl, der kunne forårsage, at F2 lukkede uventet ned ved skift af liste i hovedvinduet.
- Håndtering af fejl, der forårsagede, at tooltippet for knappen "Slet" i dialogen "Redigér team" omtalte knappen som deaktiveret, selvom den var aktiv.
- Håndtering af fejl, der forårsagede, at knappen "Slet" i dialogen "Teams" viste en forkert begrundelse for, at et team ikke kunne slettes.

# **F2 Aktindsigt, Avanceret**

 Håndtering af fejl, der kunne forårsage, at en aktindsigt eksporteret til Excel ikke afspejlede den valgte kolonneopsætning.

#### **F2 cPort Analyse**

 Håndtering af fejl, der kunne forårsage, at datoberegninger i cPort-rapporterne "Godkendelser", "Modtagne godkendelser", "Sagsbehandlingstid" og "Rettidighed for sager" var forkerte.

#### **F2 Procesunderstøttelse**

- Håndtering af fejl, som forårsagede, at fremhævede felter i sagsforløb ikke altid beholdt den fremhævede farve, når de blev vist i en tabel.
- Håndtering af fejl, der forårsagede, at forklarende tekst for visse inaktive knapper i sagsforløbsopgaver viste den forkerte årsag til, at de var inaktive.

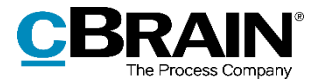

 Håndtering af fejl, der forårsagede en låsning i databasen ved afsendelse fra sagsforløb og flet til sagens parter.

## **F2 Selvbetjening**

 Håndtering af fejl, der forårsagede, at en selvbetjeningsansøgning endte i fejlkøen, hvis sagstitlen var for lang.

# **F2 Tilgængelighed**

 Håndtering af fejl, der forårsagede, at skærmlæsere ikke læste op, når et chatindlæg var skrevet på vegne af en anden bruger.